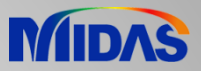

# Release Note

Release Date : December 2021

Product Ver. : FEA NX 2022 (v1.1)

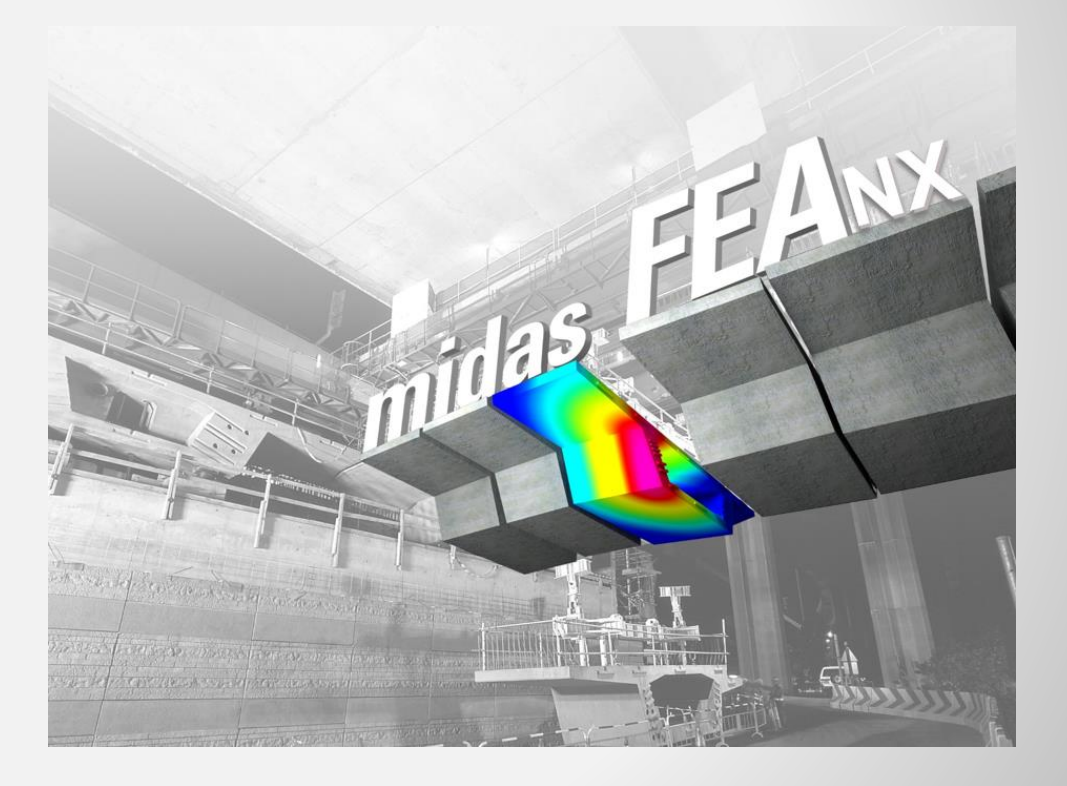

# ADVANCED NONLINEAR AND DETAIL M ew Pa had ign A in A d anced Struck ral A nalys Gs

# **Enhancements**

- **1. Add Material Database for Concrete/Steel**
- **2. Add Arc Length Method for Construction Stage Analysis**
- **3. Improvement of Measure Function**
- **4. Unit Conversion of Eigenvalue Analysis Results**
- **5. Improvement of Results Diagram**
- **6. Improvement of Non-spatial Function for Temperature-Dependent Property**
- **7. Import Nastran Model File**
- **8. Improvement of Surface Spring (Normal/Shear Elastic Link Type)**
- **9. Generate Max/Min/Absolute Max Results of Thermal Stresses**
- **10. Generate Damper Condition at the Bottom of the Ground**

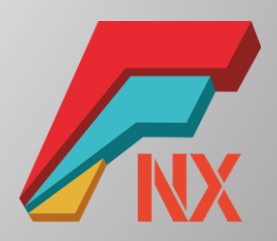

### **1. Add Material Database for Concrete/Steel**

- ASTM, EN, UNI, IS, BS, CSA, CNS, AS/NZS, GOST, and more.
- *Mesh > Prop./CSys./Func. > Material > Isotropic*

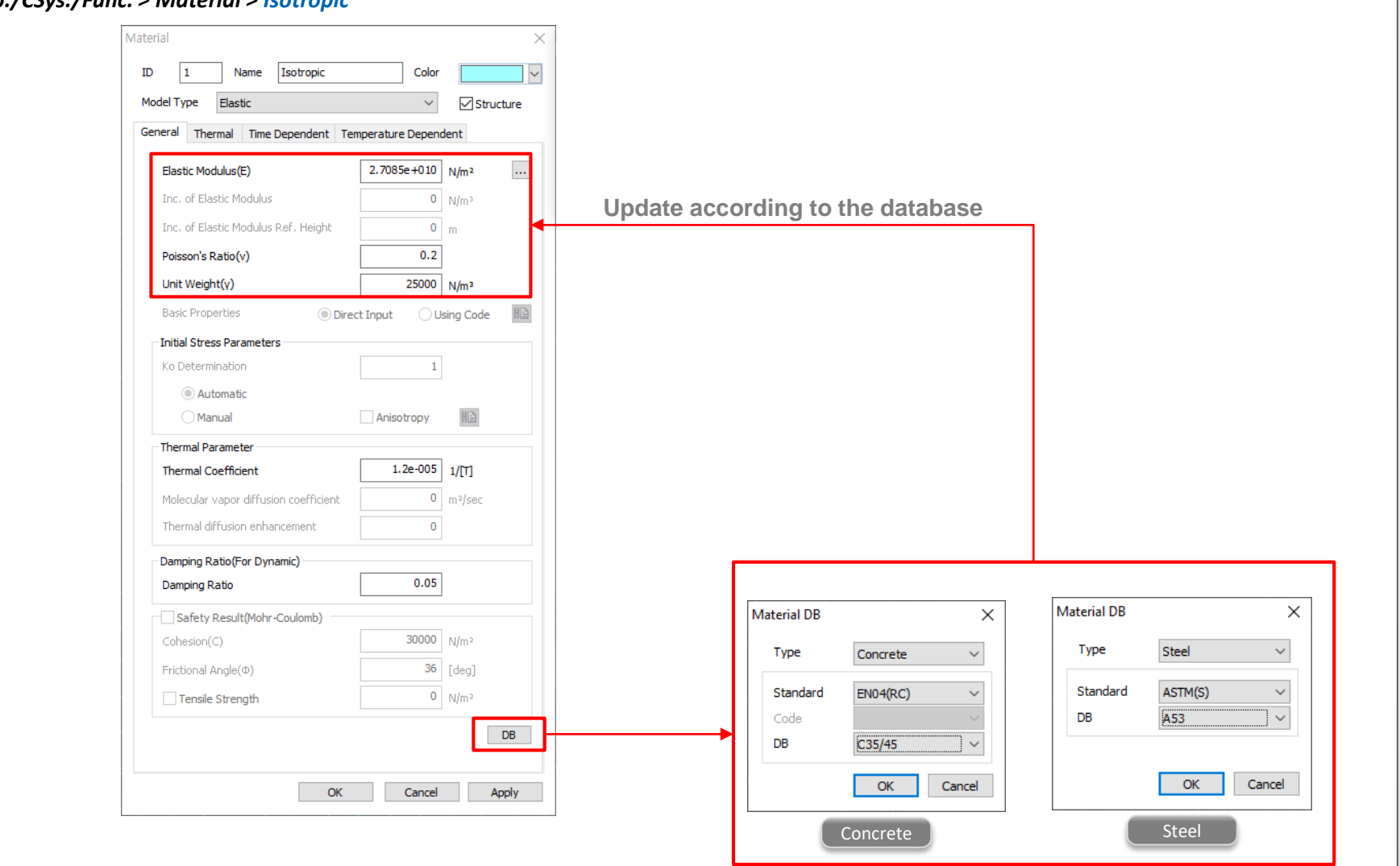

#### **2. Add Arc Length Method for Construction Stage Analysis**

- The Arc Length method is introduced for the construction stage analysis to support sequential loadings (i.e., lateral loads after self-weight.).
- The Arc Length method promises to solve highly nonlinear systems of equations efficiently and accurately even when the Newton method fails.

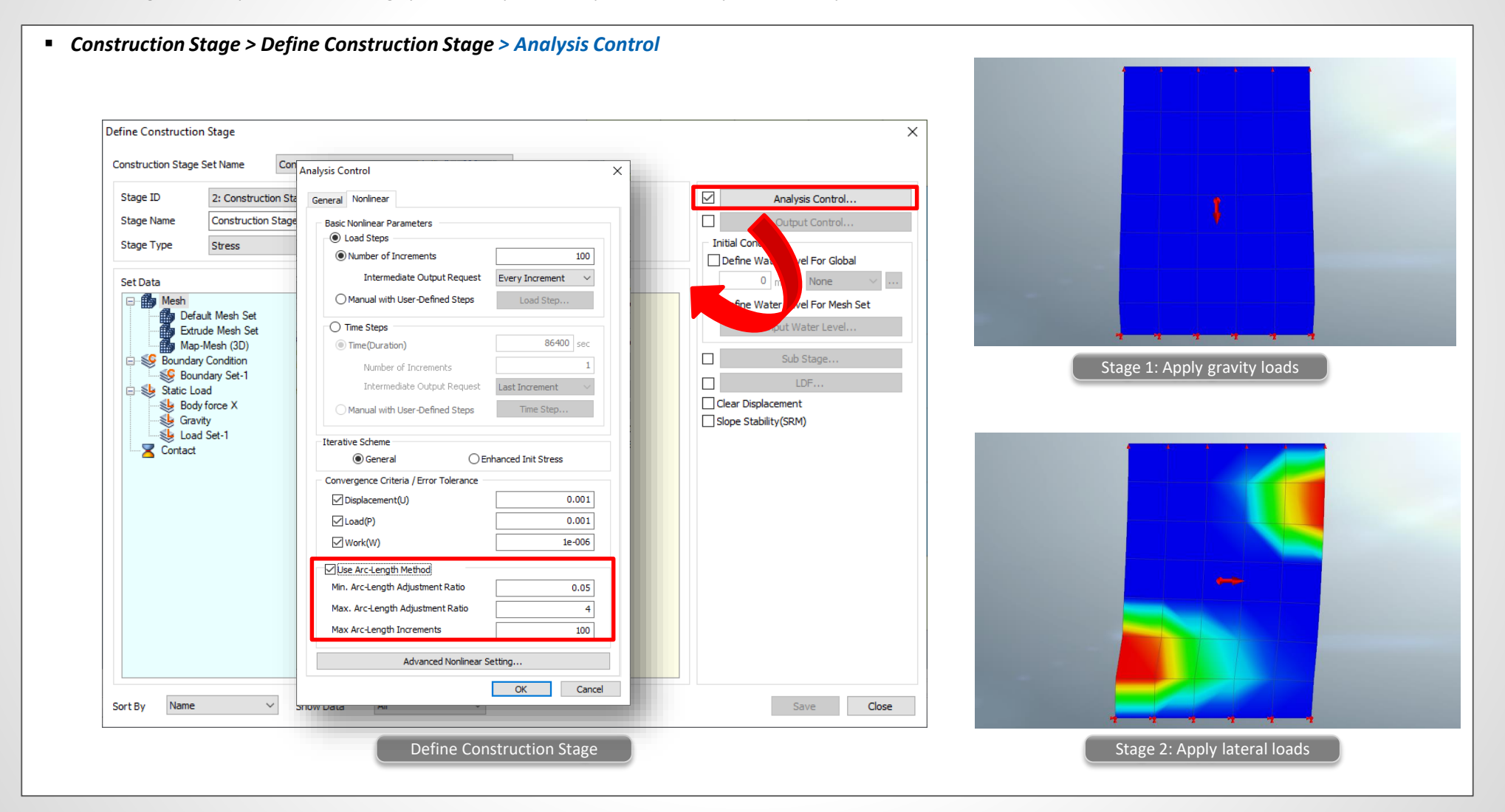

# **3. Improvement of Measure Function**

- Mass data can be viewed in the X, Y, and Z axis separately.
- *Mesh > Element > Measure*

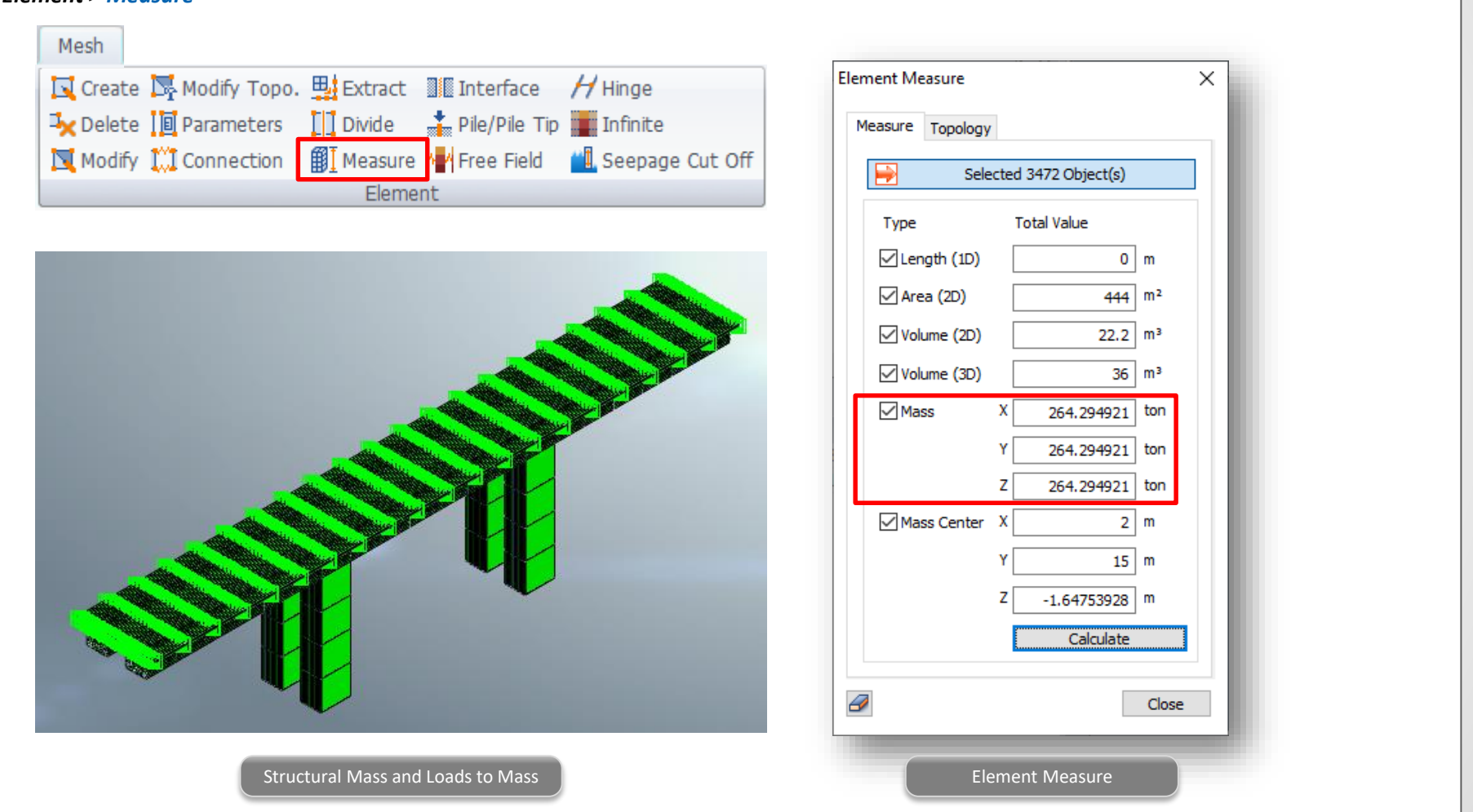

#### **4. Unit Conversion of Eigenvalue Analysis Results**

- Modal effective masses and modal participation factors are provided depending on the unit system selected by the user.
- Previously, the values were always calculated with the N, m unit.
- *Post > Results > Eigenvalue Analysis Result Table*

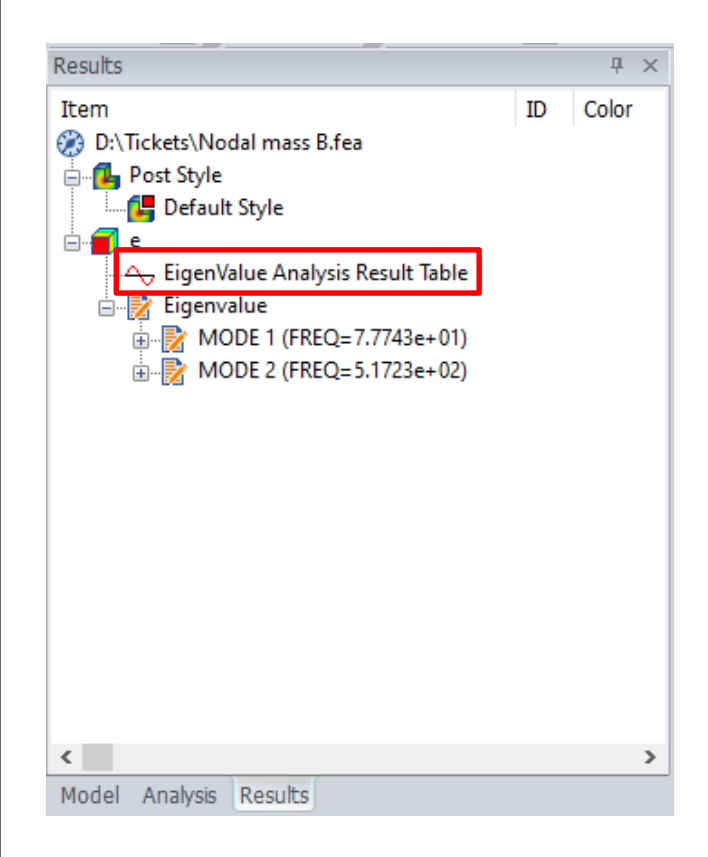

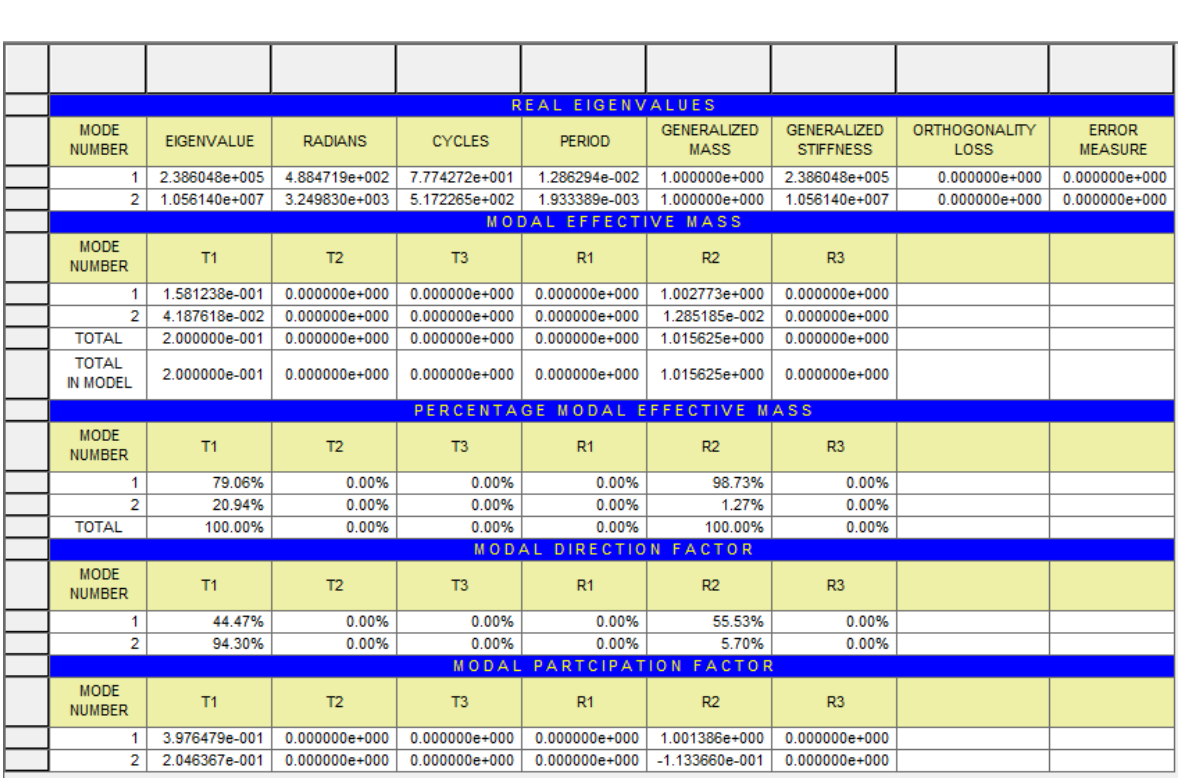

Eigenvalue Analysis Result Table

#### **5. Improvement of Results Diagram**

- The values can be viewed at all the node positions in the results diagram.
- Previously, the minimum and maximum values could only be displayed.

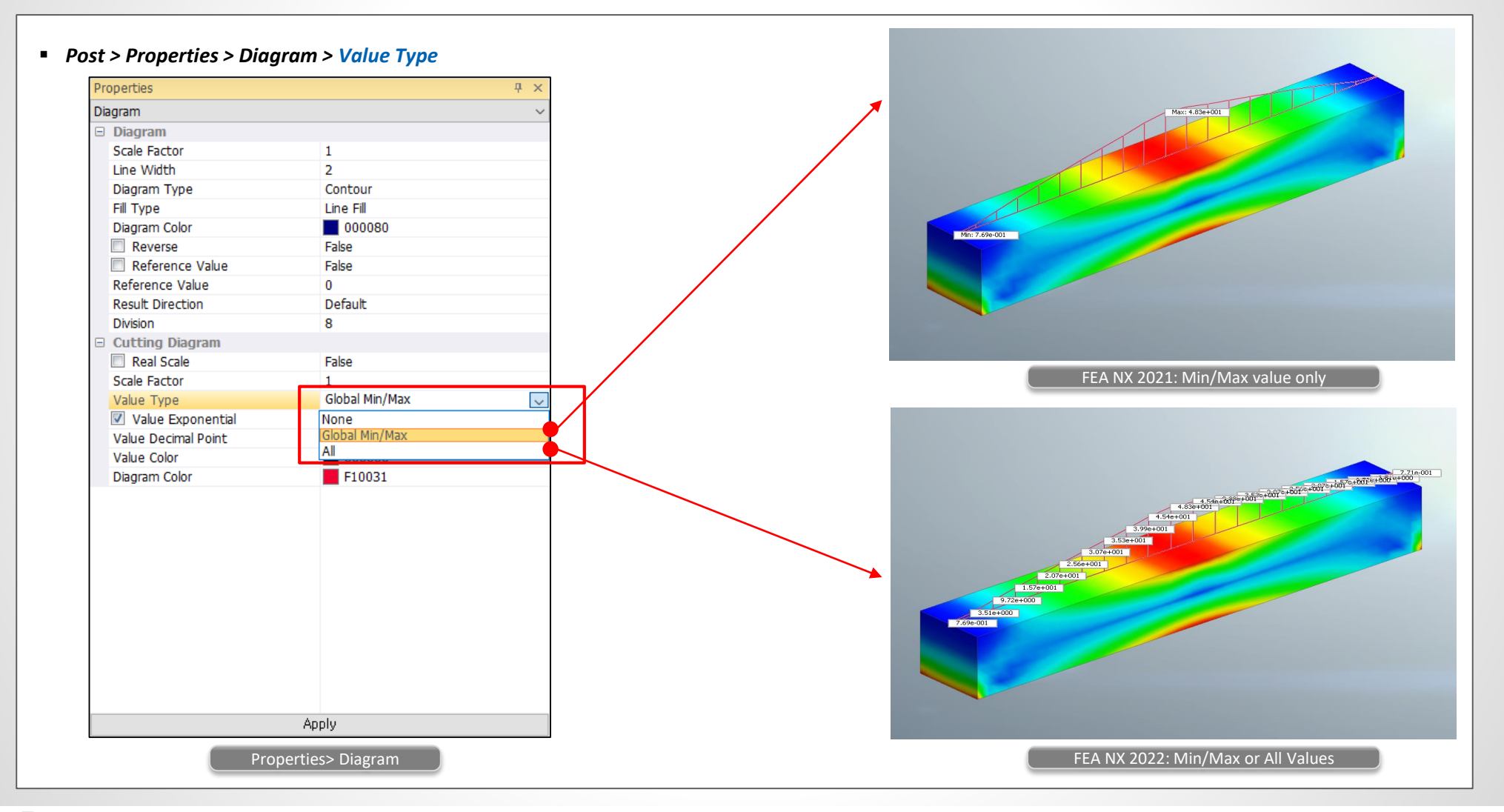

#### **6. Improvement of Non-spatial Function for Temperature-Dependent Property**

• Define the function for the temperature-dependent properties based on the current unit system. Enter the values as an absolute value rather than a scale factor.

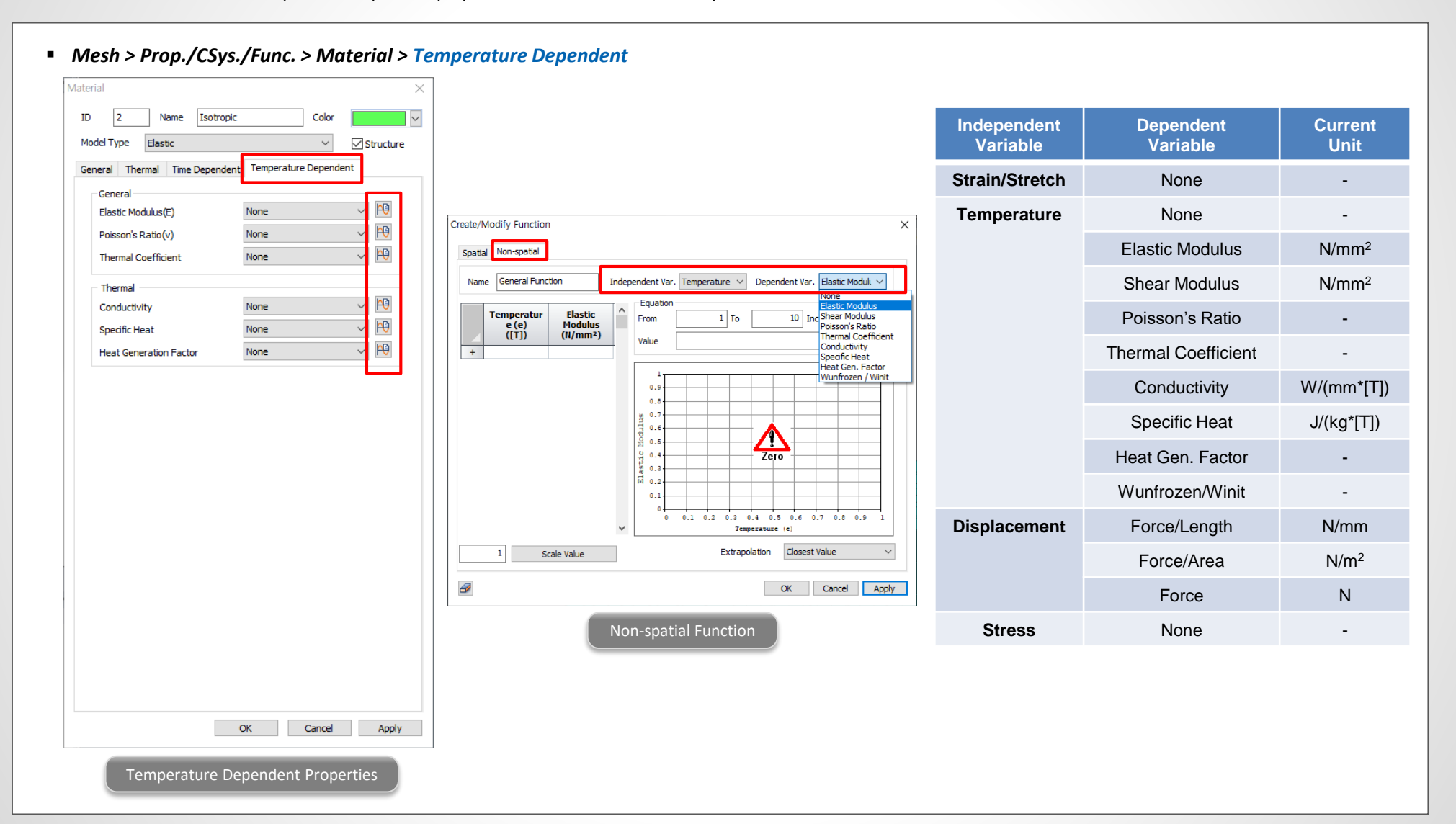

#### **7. Import Nastran Model File**

- Nastran input file can be imported into FEA NX.
- *File > Import > Import Nastran Input File…*

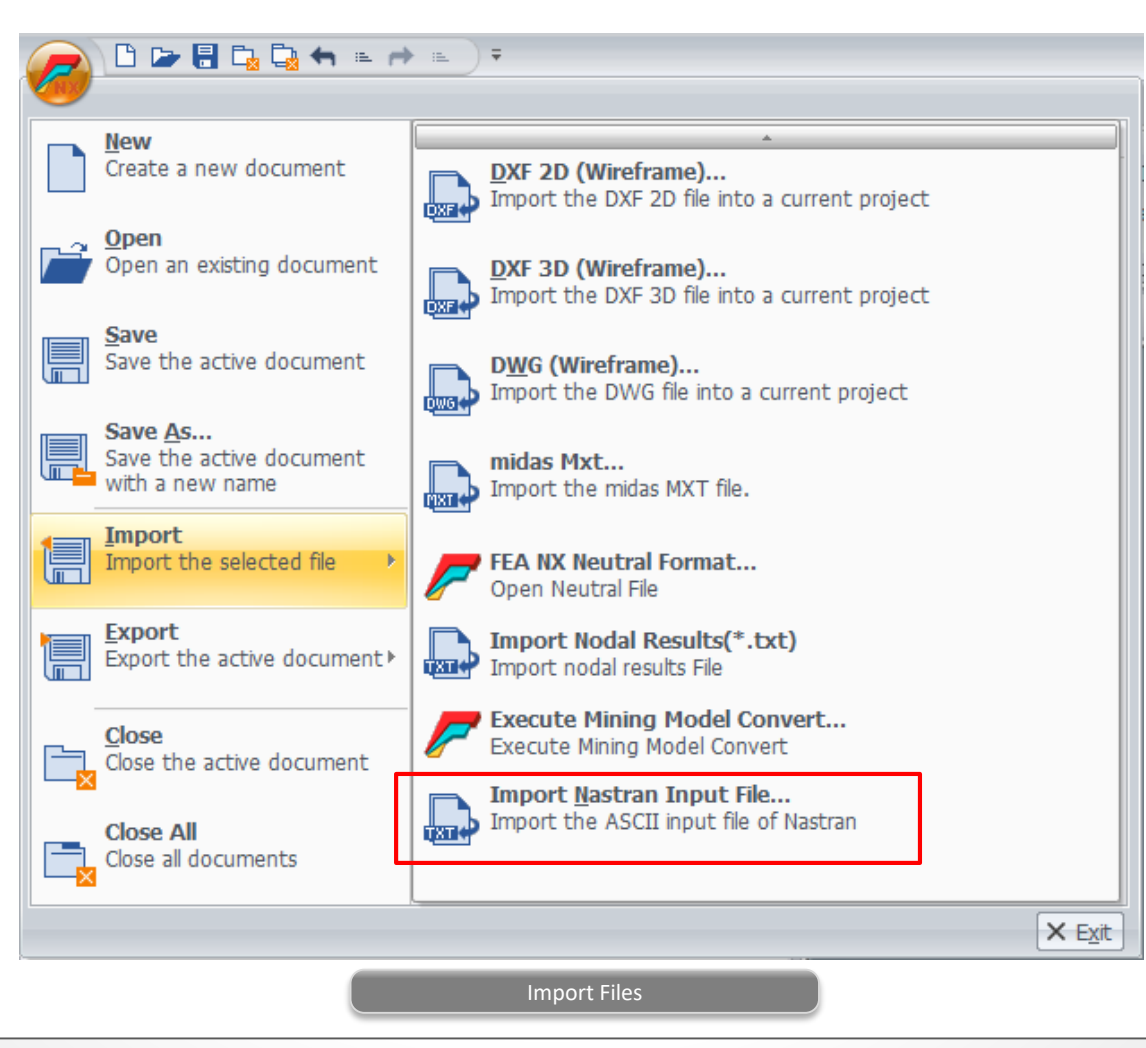

# **8. Improvement of Surface Spring (Normal/Shear Elastic Link Type)**

• The stiffness of the link is determined based on the area supported by each links.

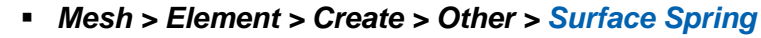

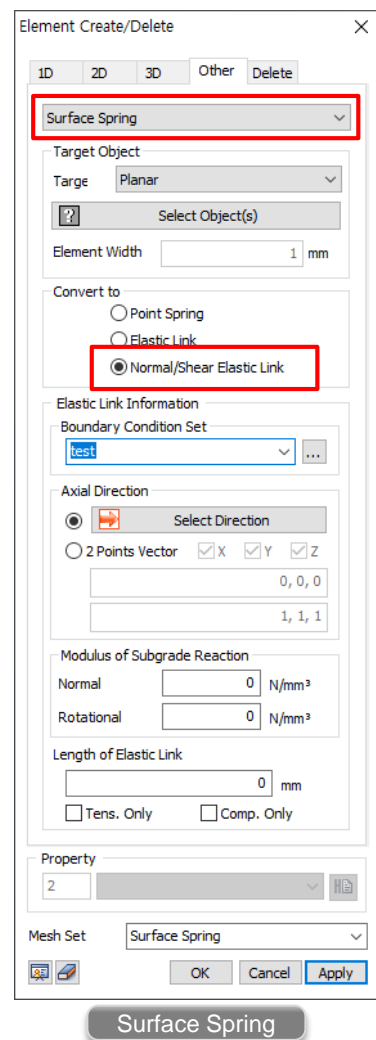

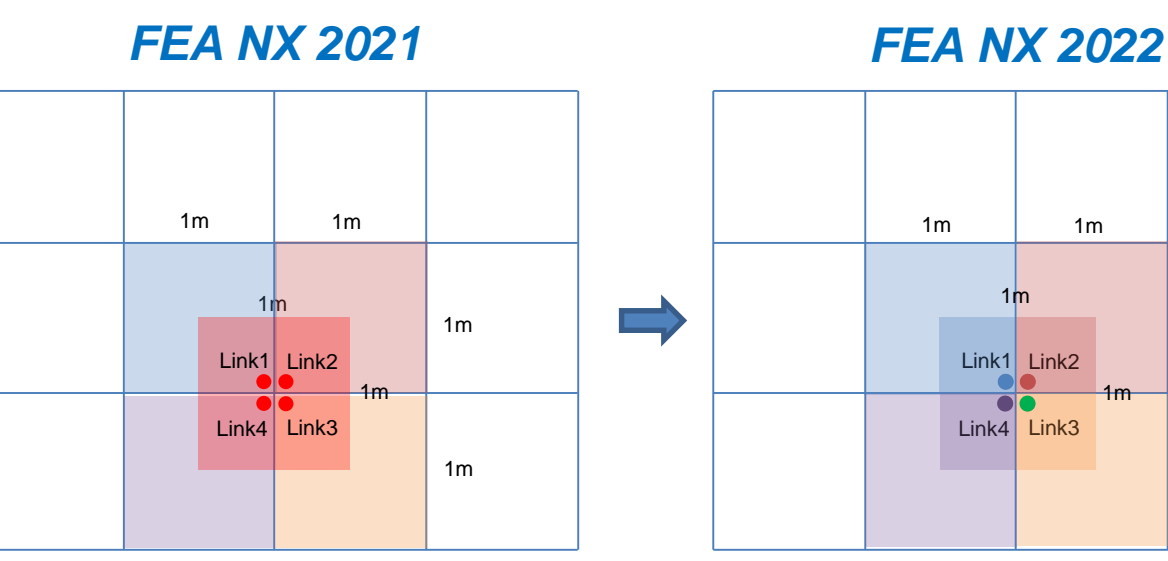

The stiffness corresponding to the red box area was assigned to the Elastic Link 1, 2, 3, and 4 without dividing by four.

Link1:  $1N/m^3 * 1m^2 = 1N/m$ Link2:  $1N/m^3 * 1m^2 = 1N/m$ Link3:  $1N/m^3 * 1m^2 = 1N/m$ Link4:  $1N/m^3 * 1m^2 = 1N/m$ 

**The stiffness was four time larger than the actual stiffness.**

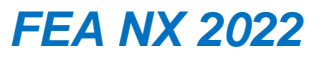

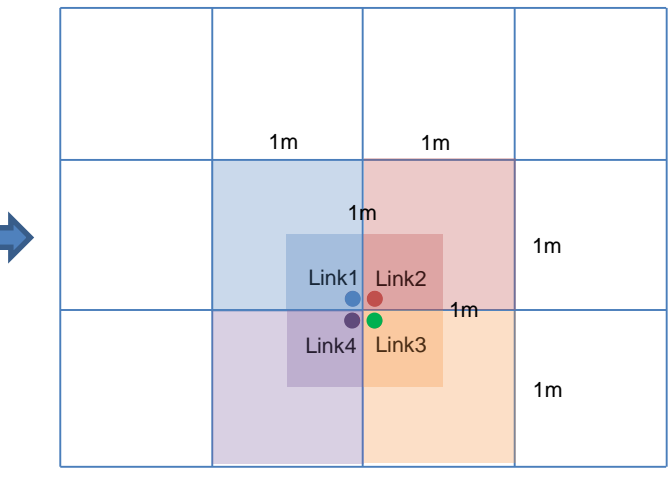

The stiffness corresponding to the area supported by each links is assigned to the Elastic Link 1, 2, 3, and 4.

 $Link1:1N/m<sup>3</sup> * 0.25m<sup>2</sup> = 0.25N/m$  $Link2: 1N/m<sup>3</sup> * 0.25m<sup>2</sup> = 0.25N/m$  $Link3: 1N/m<sup>3</sup> * 0.25m<sup>2</sup> = 0.25N/m$  $Link4:1N/m<sup>3</sup> * 0.25m<sup>2</sup> = 0.25N/m$ 

#### **9. Generate Max/Min/Absolute Max Results of Thermal Stresses**

- Check the envelope of the thermal stresses among all the stages in the heat of hydration analysis.
- *Post > Results > Hydration*

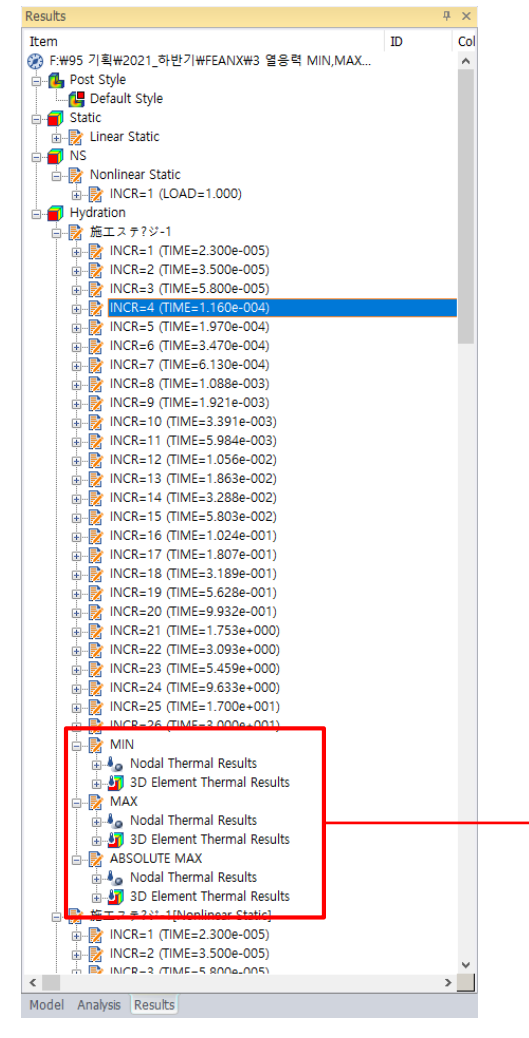

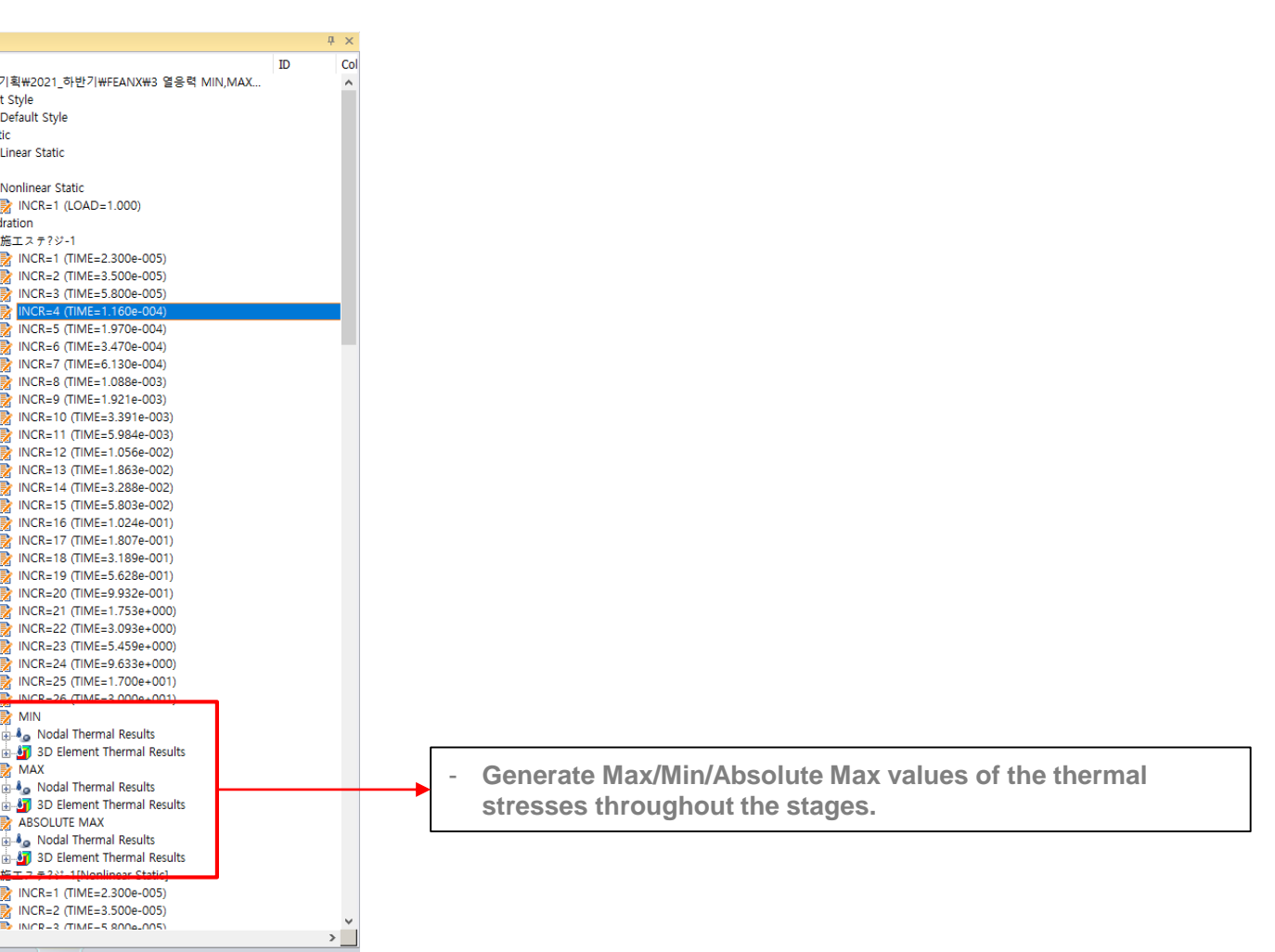

## FEA NX 2022  $\overline{1}$  rea nx 2022 (v1.1) Release Note

#### **10. Generate Damper Condition at the Bottom of the Ground**

- Generate the damper condition at the bottom of the free field.
- *Mesh > Prop./CSys./Func. > Property > Other… > Free Field*

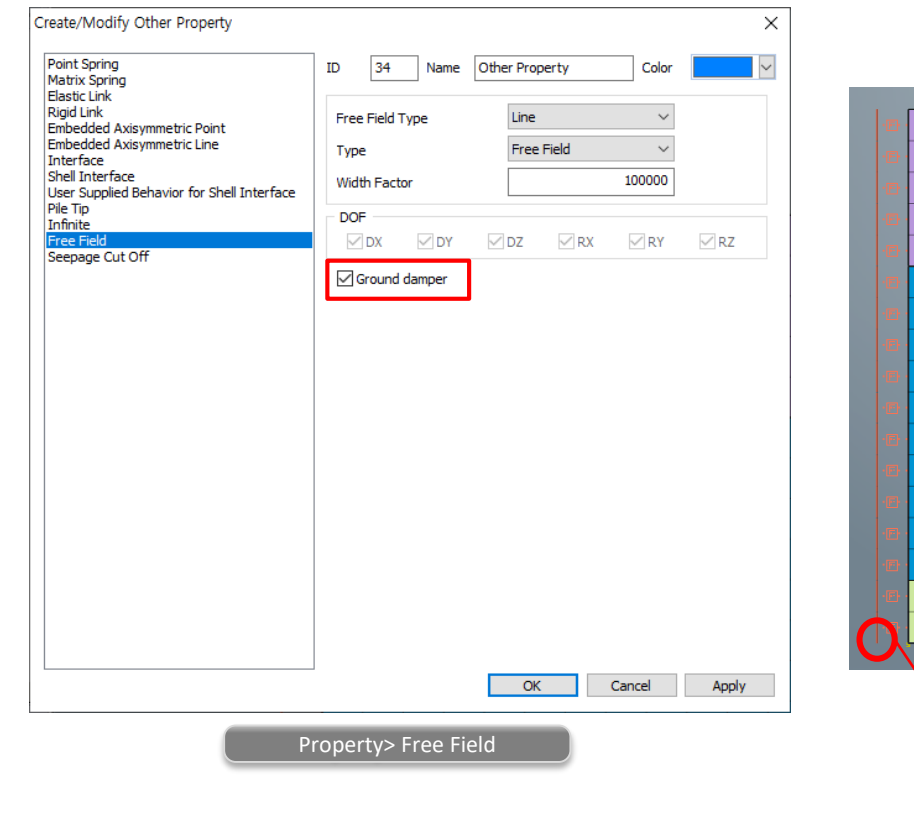

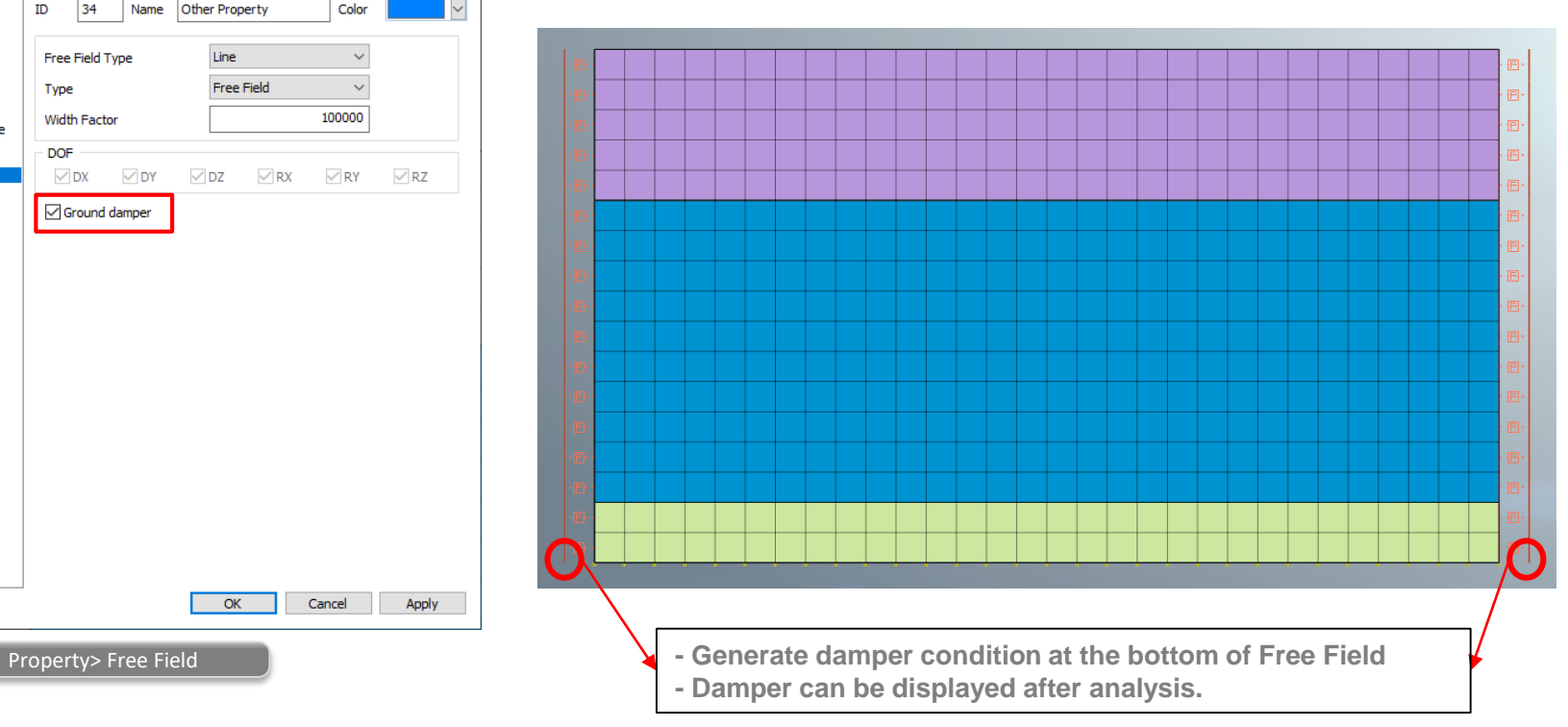

## FEA NX 2022  $\overline{1}$  rea nx 2022 (v1.1) Release Note

#### **10. Generate Damper Condition at the Bottom of the Ground**

• Generate the damper condition along the bottom edge of the selected mesh set.

#### *Mesh > Element > Create > Other > Ground Surface Spring*

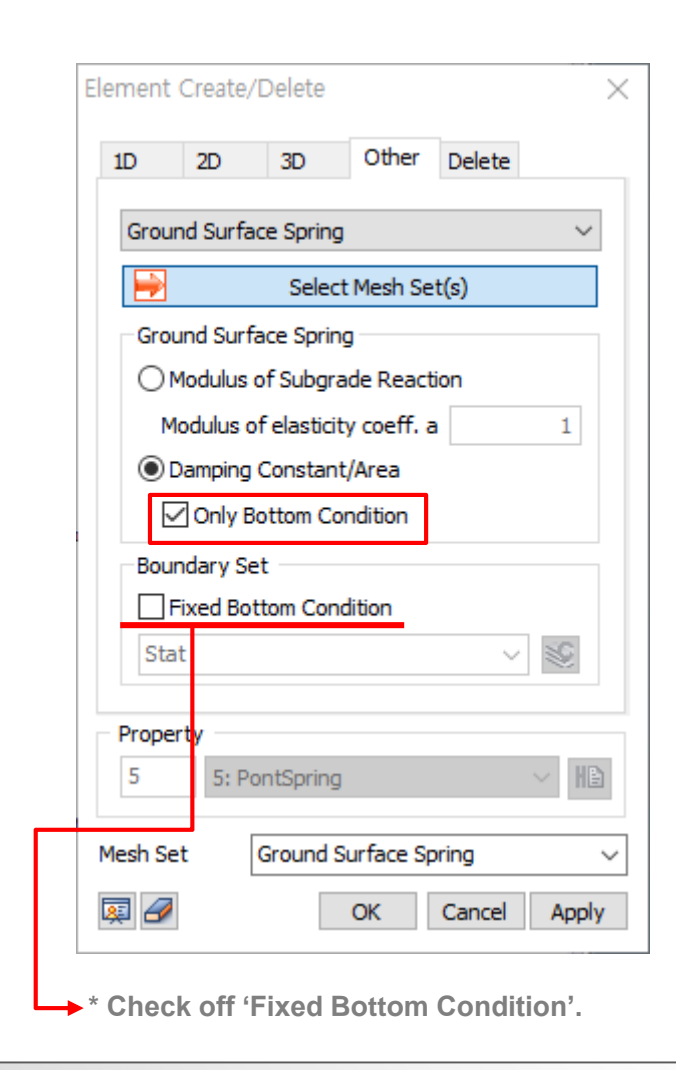

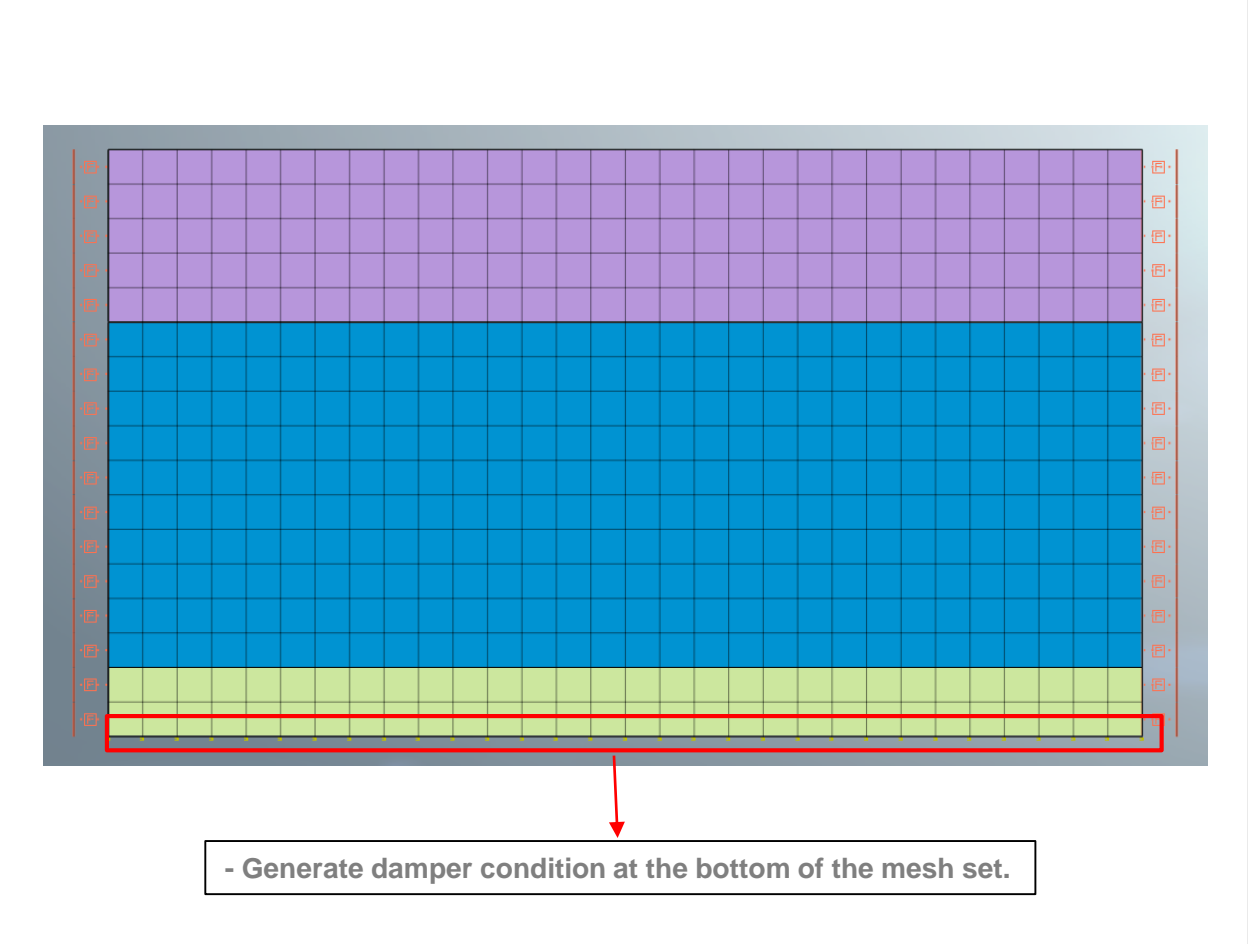